## **BEFORE YOU TURN IN YOUR IPAD: CHECK YOUR NOTABILITY BACKUP**

We want to make sure you have a good backup of your notes for next year. Below are simple instructions for you to check your backup status:

1. Tap on the Notability App.

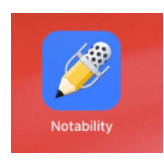

2. Tap on the Gear Icon.

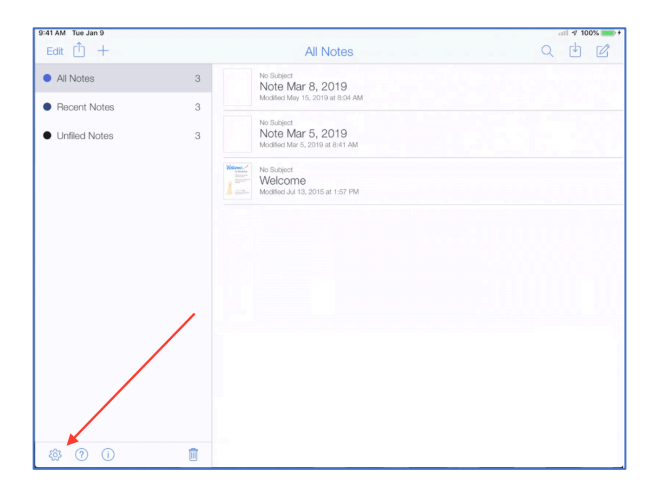

3. Tap on "Auto Backup".

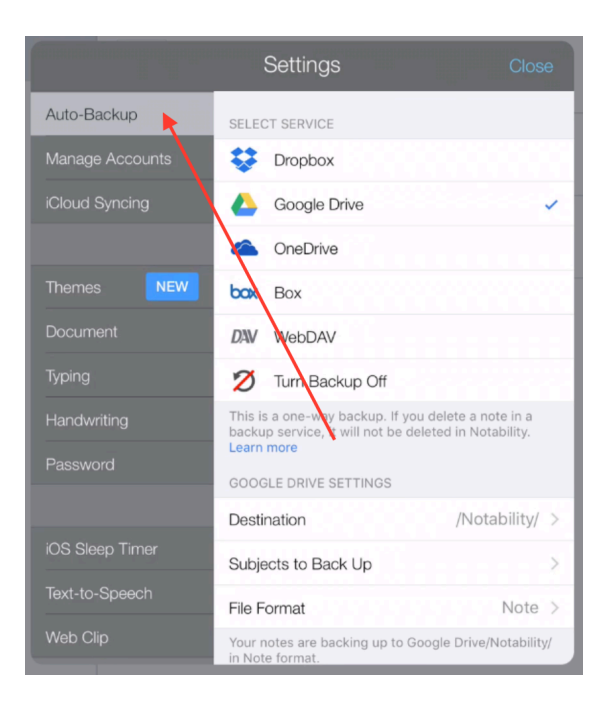

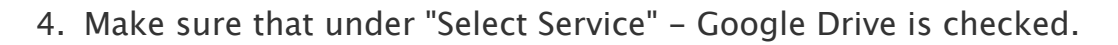

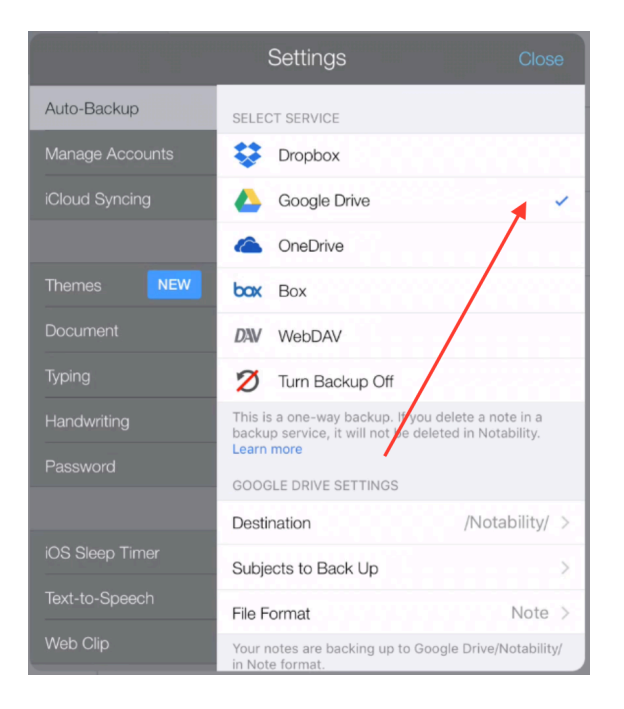

5. Next, open the Google Drive App.

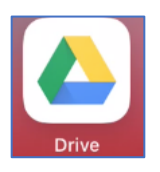

6. You should see a folder called "Notability"

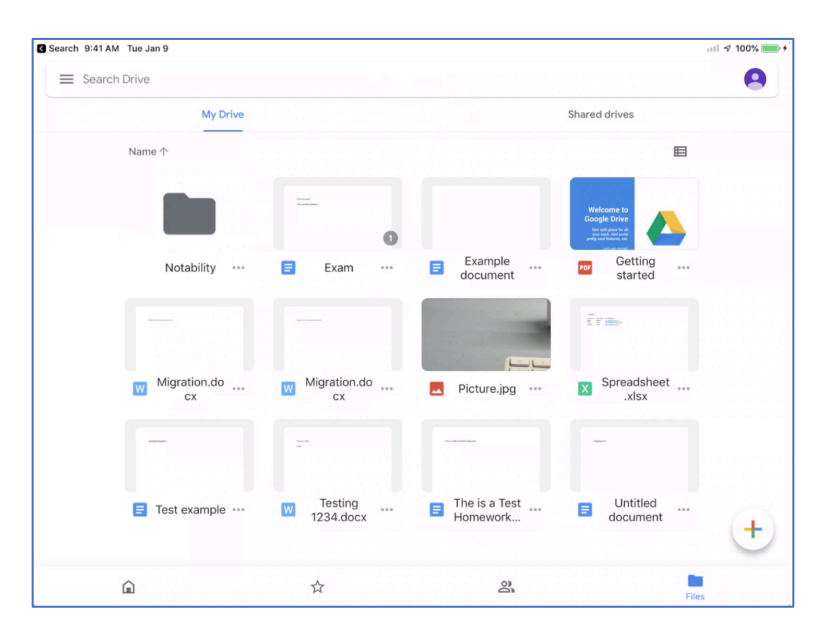

7. Tap on this folder to see all of your notes.

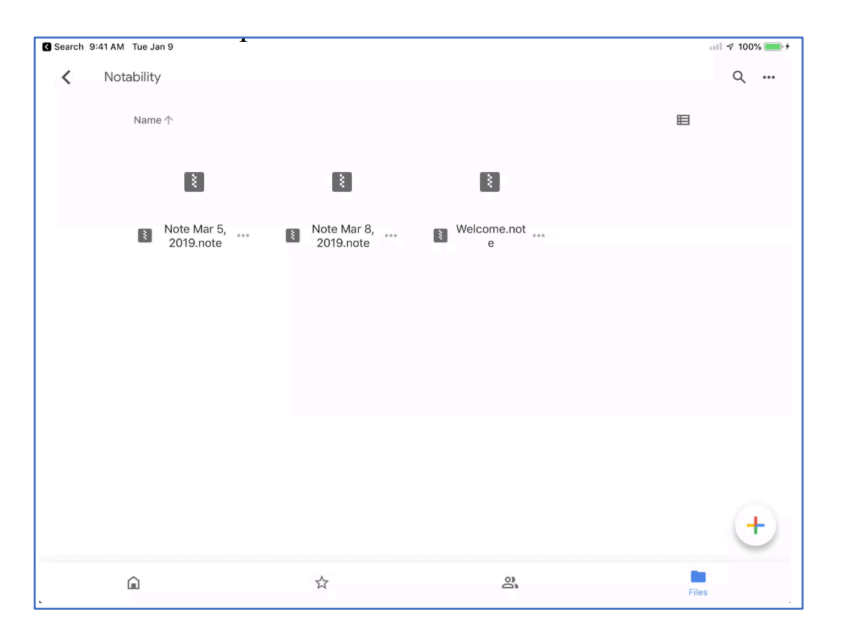

## **NOTE**:

It may take several minutes to complete the backup.